## **Jag jobbar hemma med min privata dator**

- 1. Öppna webbläsaren och skriv in portal.trollhattan.se
- 2. Logga in med utökad inloggning
- 3. Länkar till system och funktioner som finns tillgängliga i Stadsportalen hittar du under "Genvägar"
- **4.** Symbolerna visar de mest använda genvägarna, och till höger under rubriken **Alla genvägar** ser du samtliga genvägar

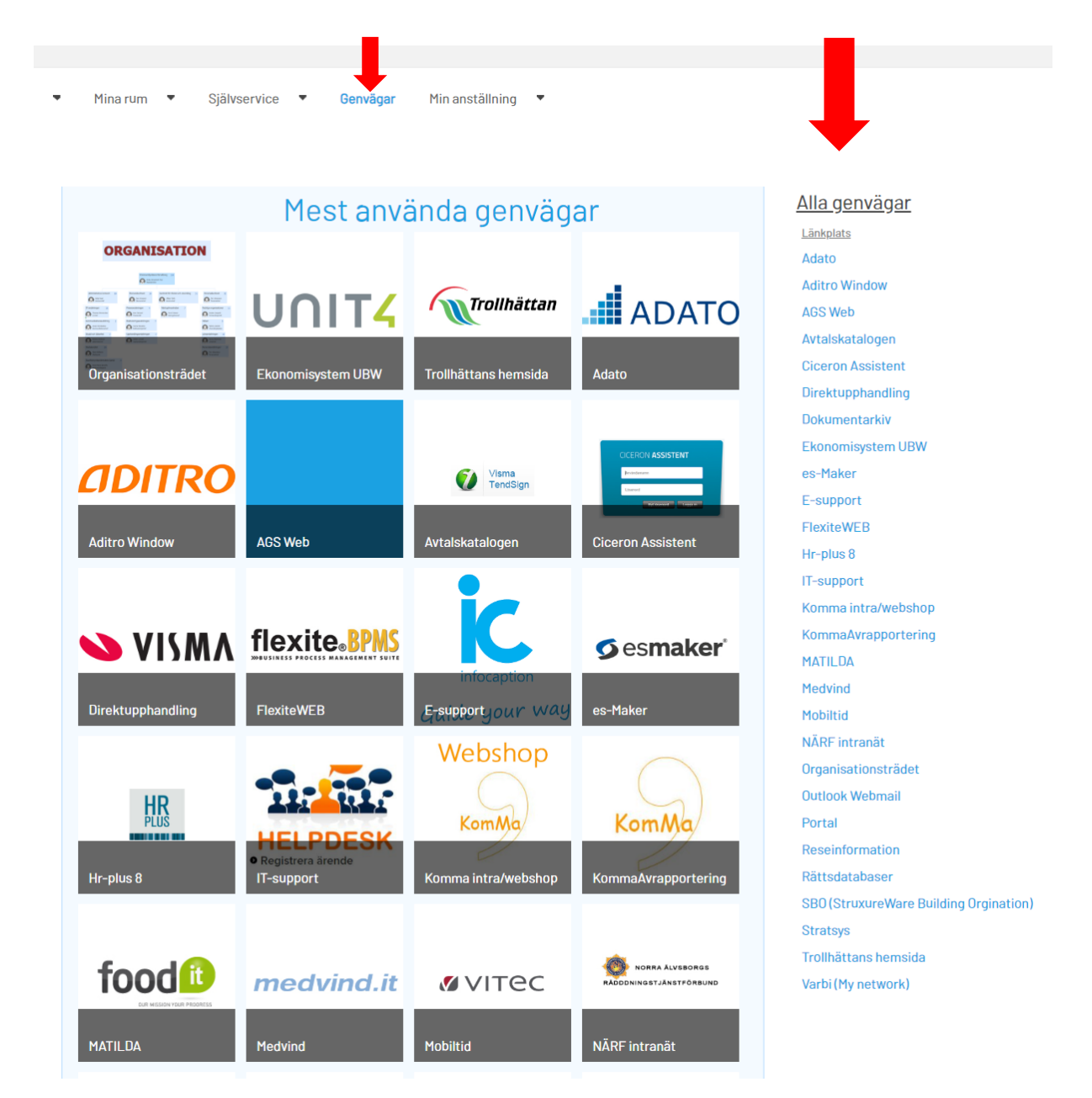

**Tips:** Fungerar det inte att komma in, kan du testa med att logga ut, och byt till en annan webbläsare.

## **Kontakt vid problem**

**-** IT-avdelningen [7912.se](http://www.7912.se/) eller via telefon 0520-49 7912